HULFT Squareアプリケーション仕様書

電子契約システム

CloudSign

# **CloudSign**向け**HULFT Square**アプリケーション コネクション設定**(CloudSign**側**)**

### コネクション設定

HULFT SquareとCloudSignの接続に必要な設定に関して記述する

### **CloudSign**側設定**(**前提条件**)**

クラウドサインの下記設定画面で「アカウント」>「クライアントID」にアクセスし、右上の「新しいクライアントIDを発行する」をクリックする<br>発行された「クライアントID」の値を後のHULFT Squareのスクリプト設定内で使用して、アクセストークンを取得する

# 参考資料:CloudSign側設定画面  $\begin{array}{l} \displaystyle \tau\hbar\,\gamma\!>\!{\rm \scriptstyle I\! \!\!}\times{\rm \scriptstyle I\! \!\!}\times{\rm \$  $\mathbf{r}$ アポスト<br>管理作用<br>テンプレート<br>一括法权(pSS) ...

# **CloudSign**向け**HULFT Square**アプリケーション コネクション設定**(HULFT Square**側**)**

### コネクション設定

HULFT SquareとCloudSignの接続に必要な設定に関して記述する

# **HULFT Square**側設定

APIリクエストを送信するための設定を下記のように作成する

コネクション設定(リクエスト用)

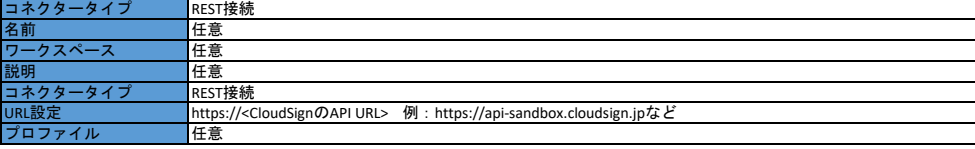

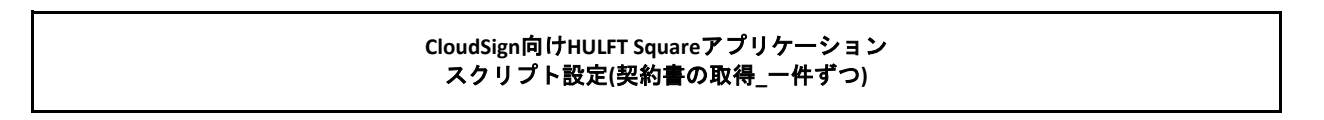

### スクリプト全体図

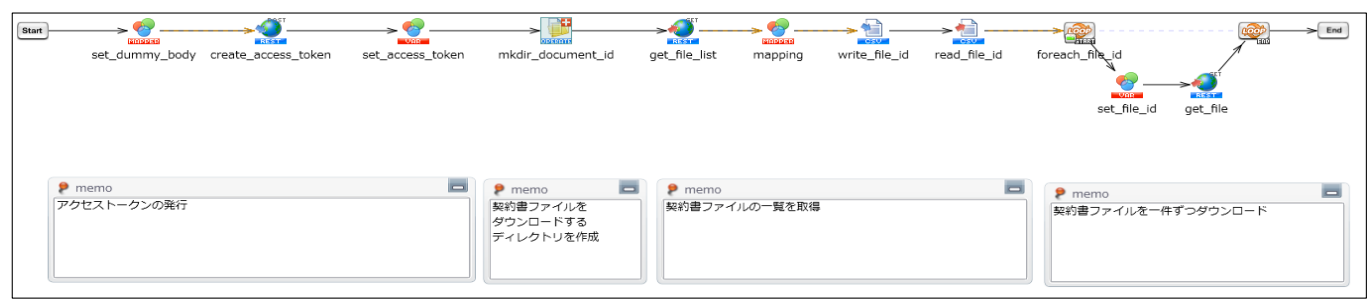

### スクリプト動作概要

CloudSignのdocument\_idと他システムで管理している契約名を一件ずつ受け取り、 該当するdocument\_idの契約書のファイルを全て取得する

- \*スクリプト動作時、ファイルをHULFT Squareのストレージ上に保存する システム要件に合わせて、任意のシステムに契約書のダウンロード先は変更する必要がある
- \*以下設定のオレンジ色の範囲は、アプリケーションをインストールするだけでは設定されないため、 アプリケーションをインストール後に手動で入力する必要がある

# スクリプト基本設定

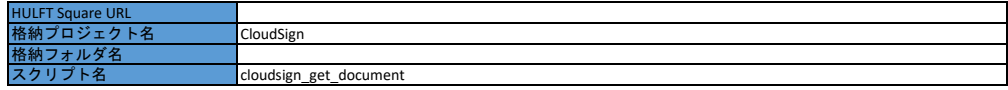

### 外部システムから取り込む値**/**ファイル

### スクリプト変数

なし

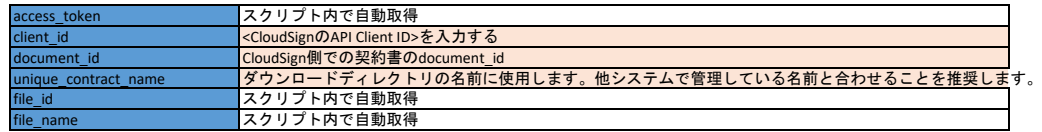

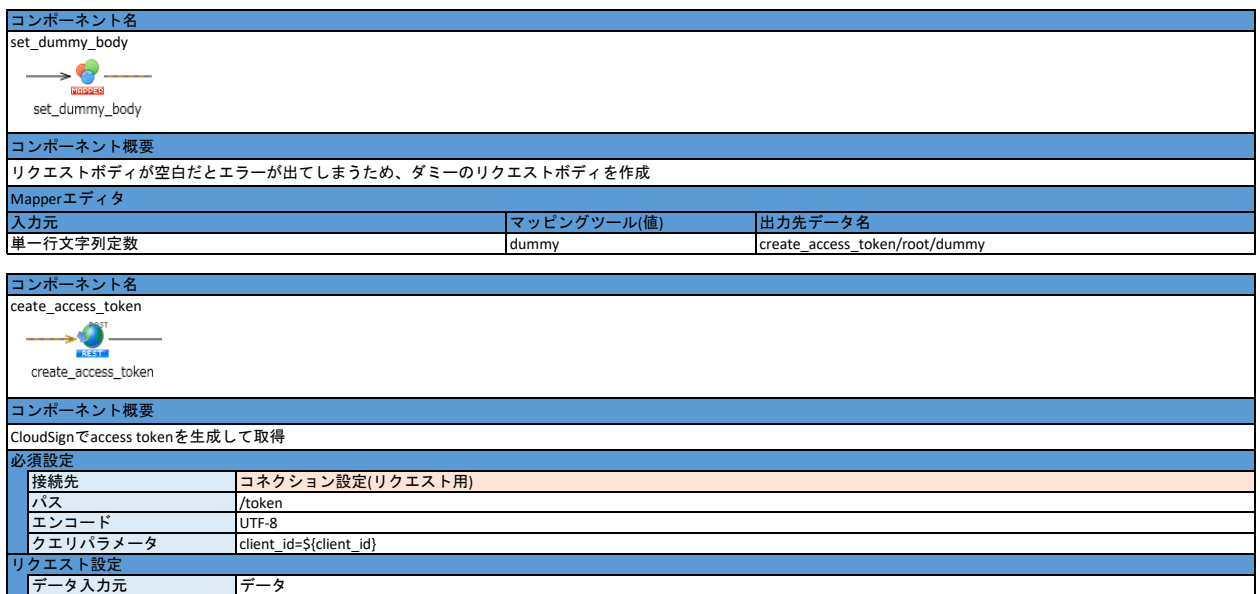

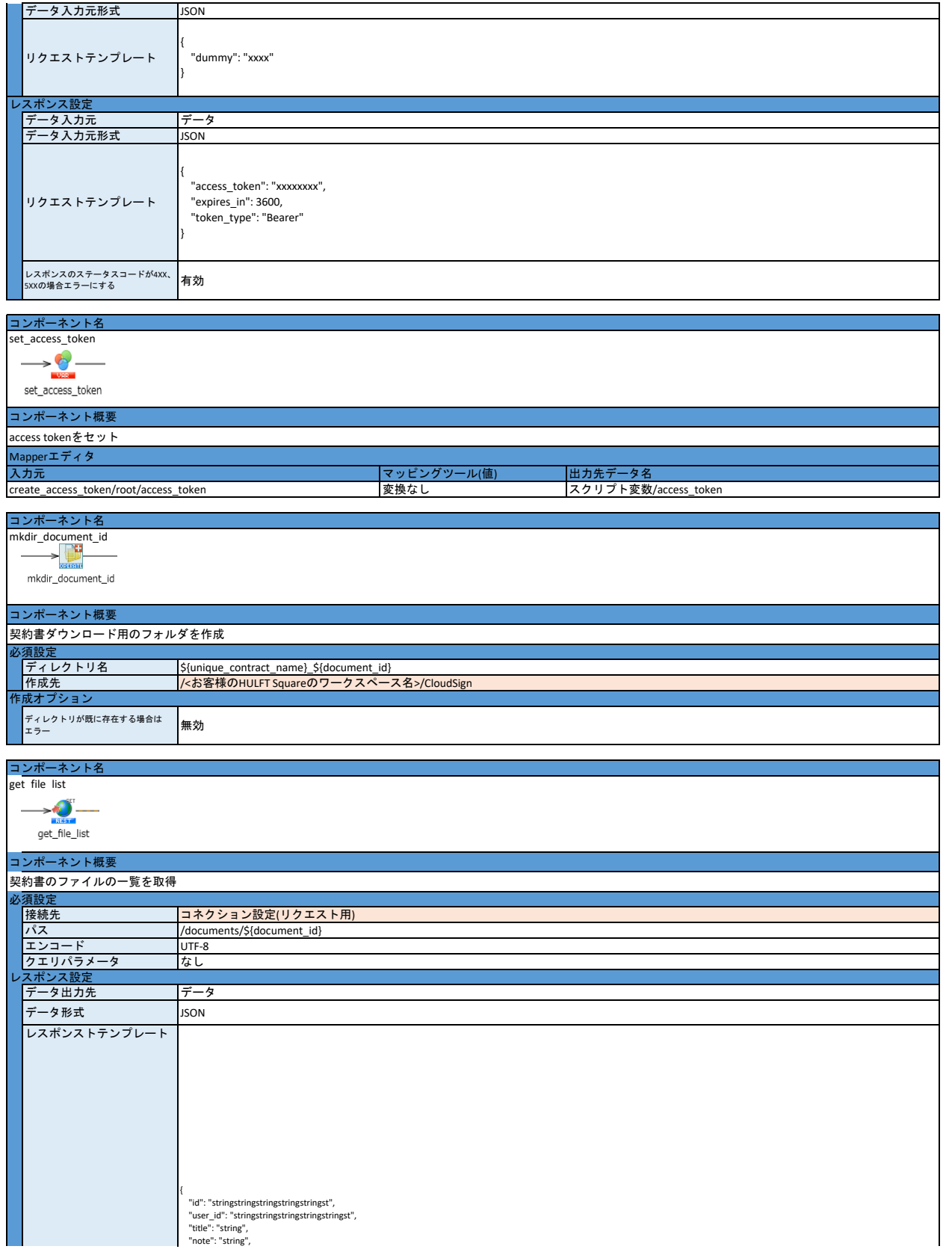

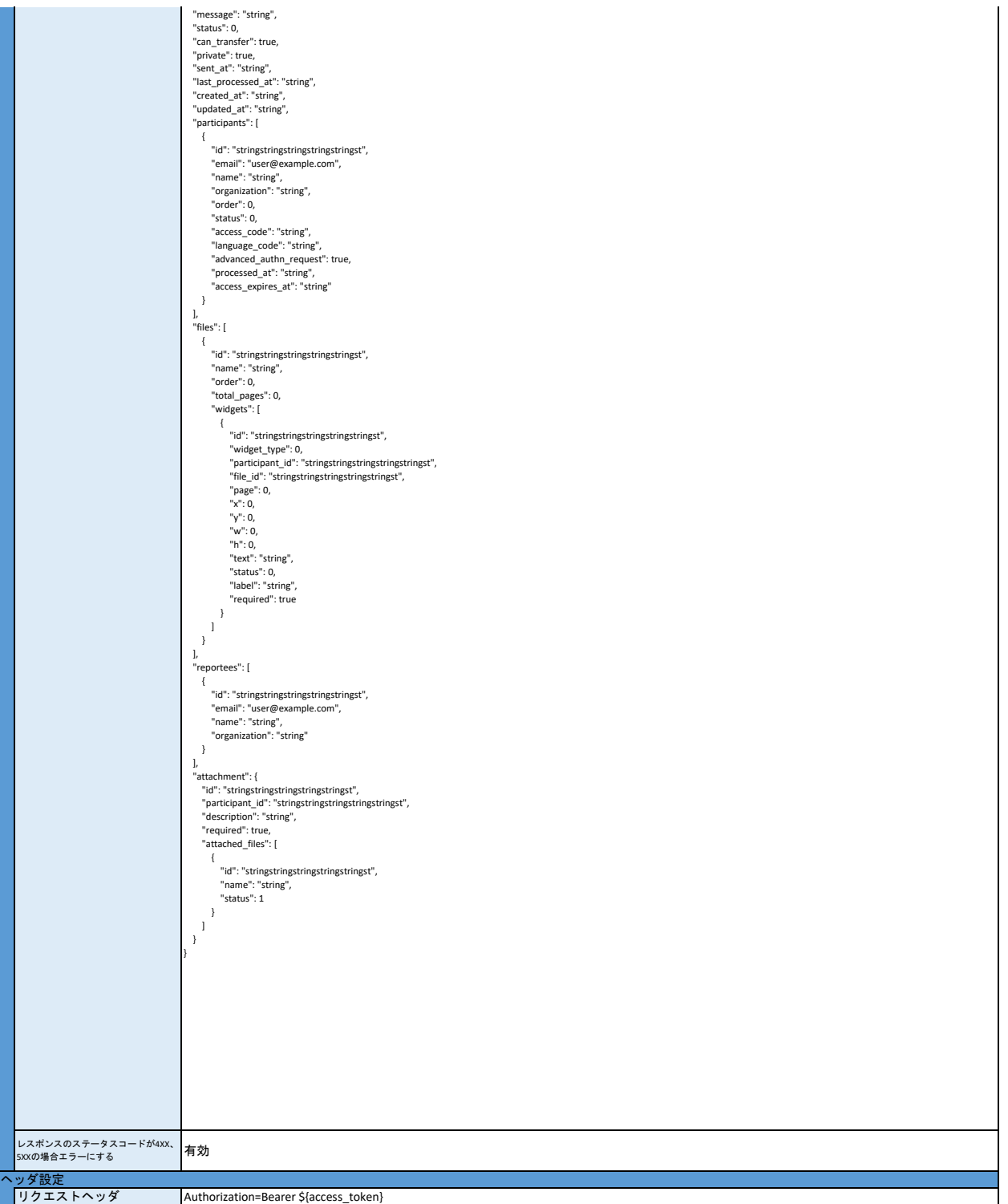

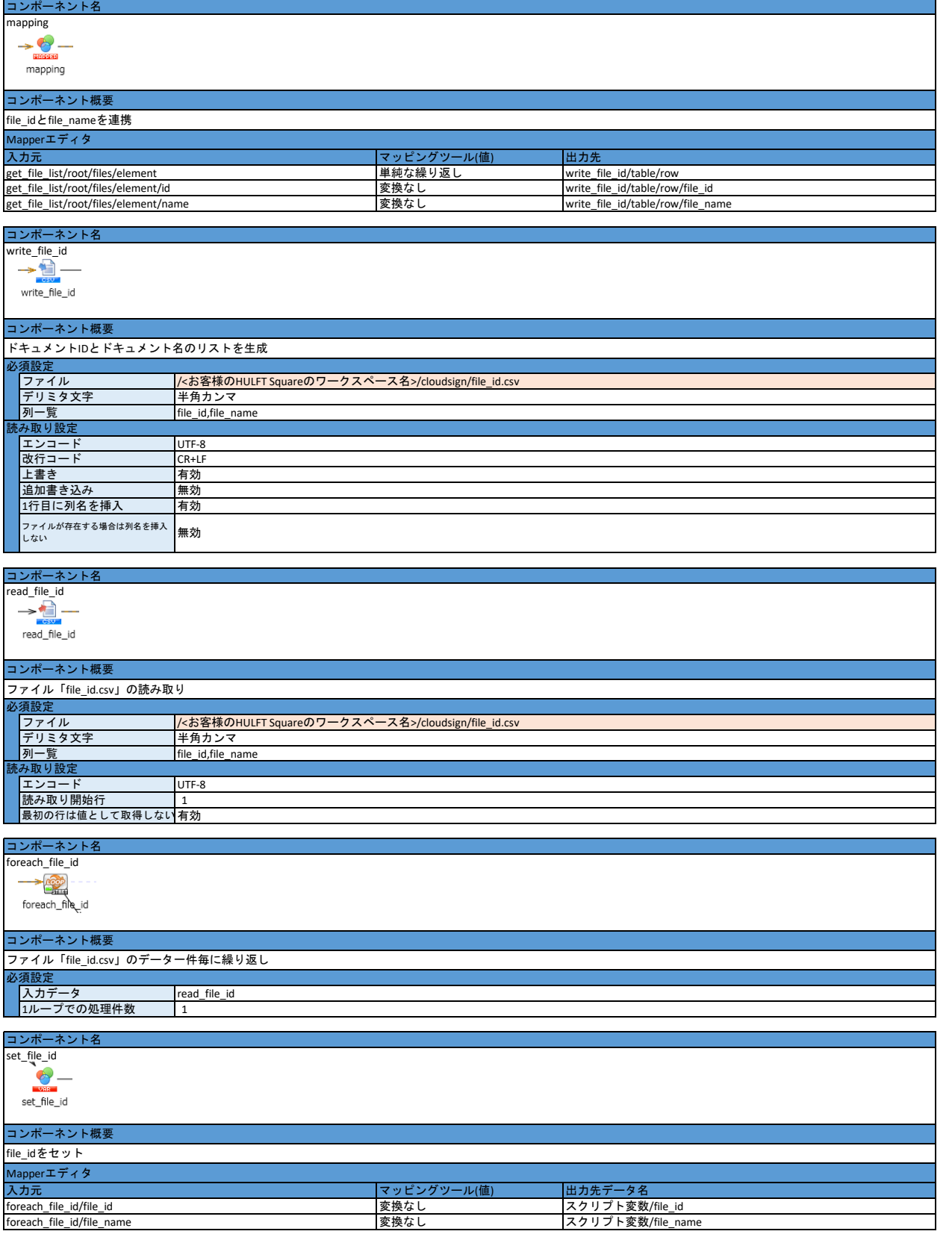

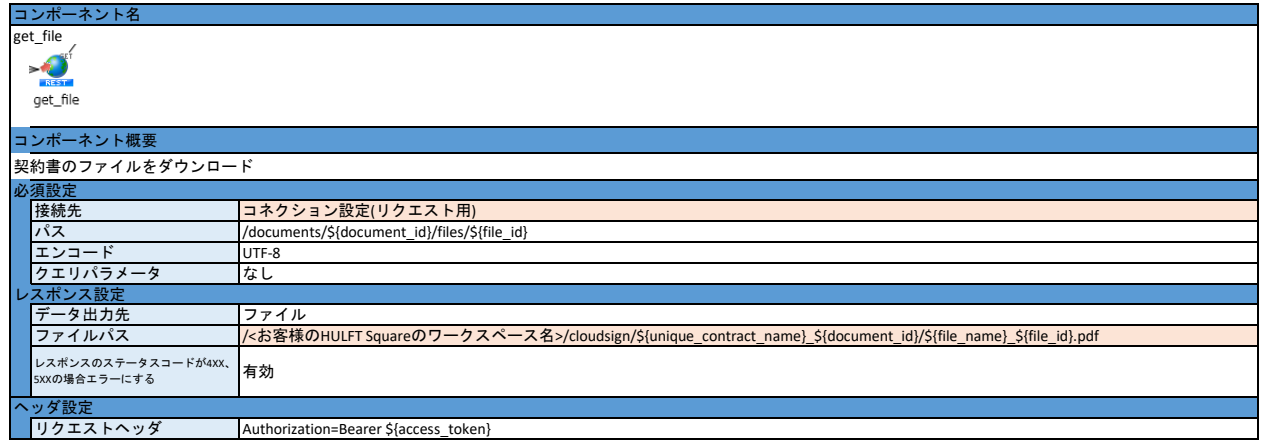

- 1. 「コネクション設定\_CloudSign側」を設定する
- 2. 「コネクション設定\_HULFT Square側」を設定する 3. 本アプリケーションをインストールする 4. スクリプト変数の初期値を入力する
- 
- 
- ・client\_id
- 5. ディレクトリ「/<お客様のワークスペース名>/CloudSign」を準備する<br>6. コンポーネント「get\_file\_list」、「get\_file」の接続先を設定する<br>・・「必須設定」の「接続先」をの設定
- 
- 
- 7 コンポーネント「mkdir\_document\_id」、「write\_file\_id」、「read\_file\_id」、「get\_file\_list」のファイルパスを設定する 8. スクリプトを実行する
- 

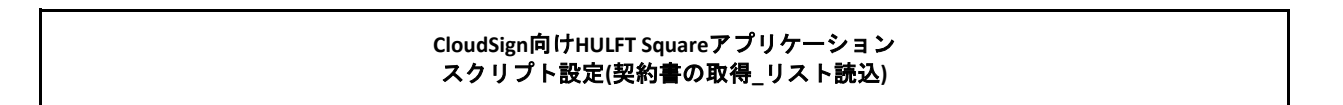

### スクリプト全体図

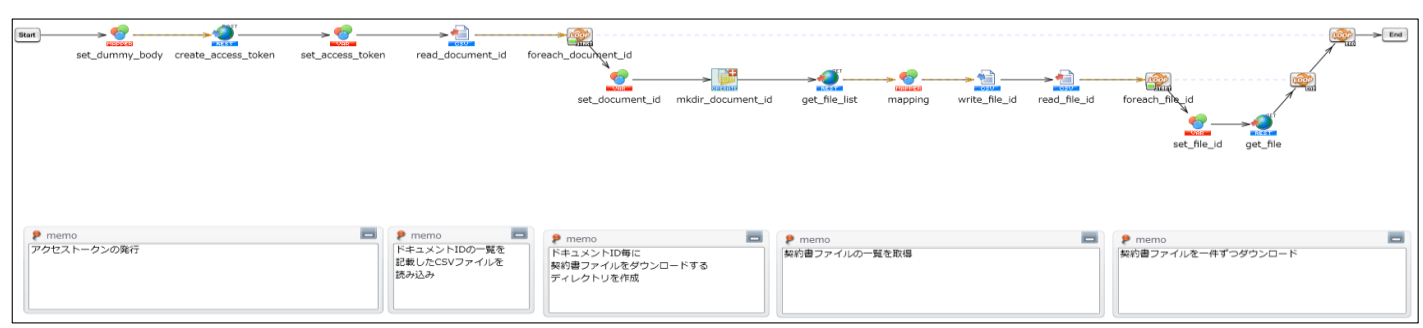

### スクリプト動作概要

CloudSignのfile\_idと他システムで管理している契約名をCSVリストで読み込み、 リストに記載されているfile\_idの契約書のファイルを全て取得する

- \*スクリプト動作時、ファイルをHULFT Squareのストレージ上に保存する システム要件に合わせて、任意のシステムに契約書のダウンロード先は変更する必要がある
- \*以下設定のオレンジ色の範囲は、アプリケーションをインストールするだけでは設定されないため、 アプリケーションをインストール後に手動で入力する必要がある

# スクリプト基本設定

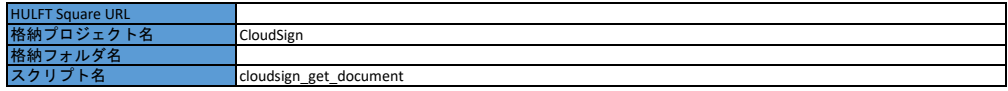

### 外部システムから取り込む値**/**ファイル

### スクリプト変数

なし

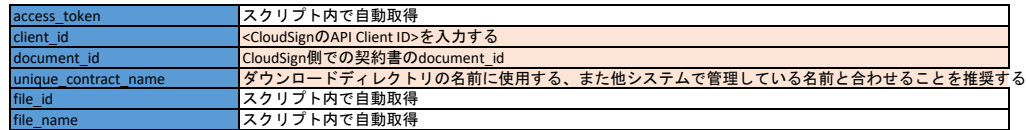

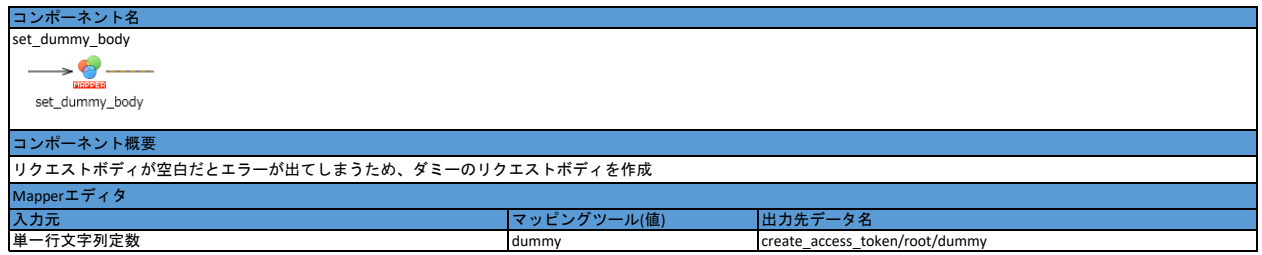

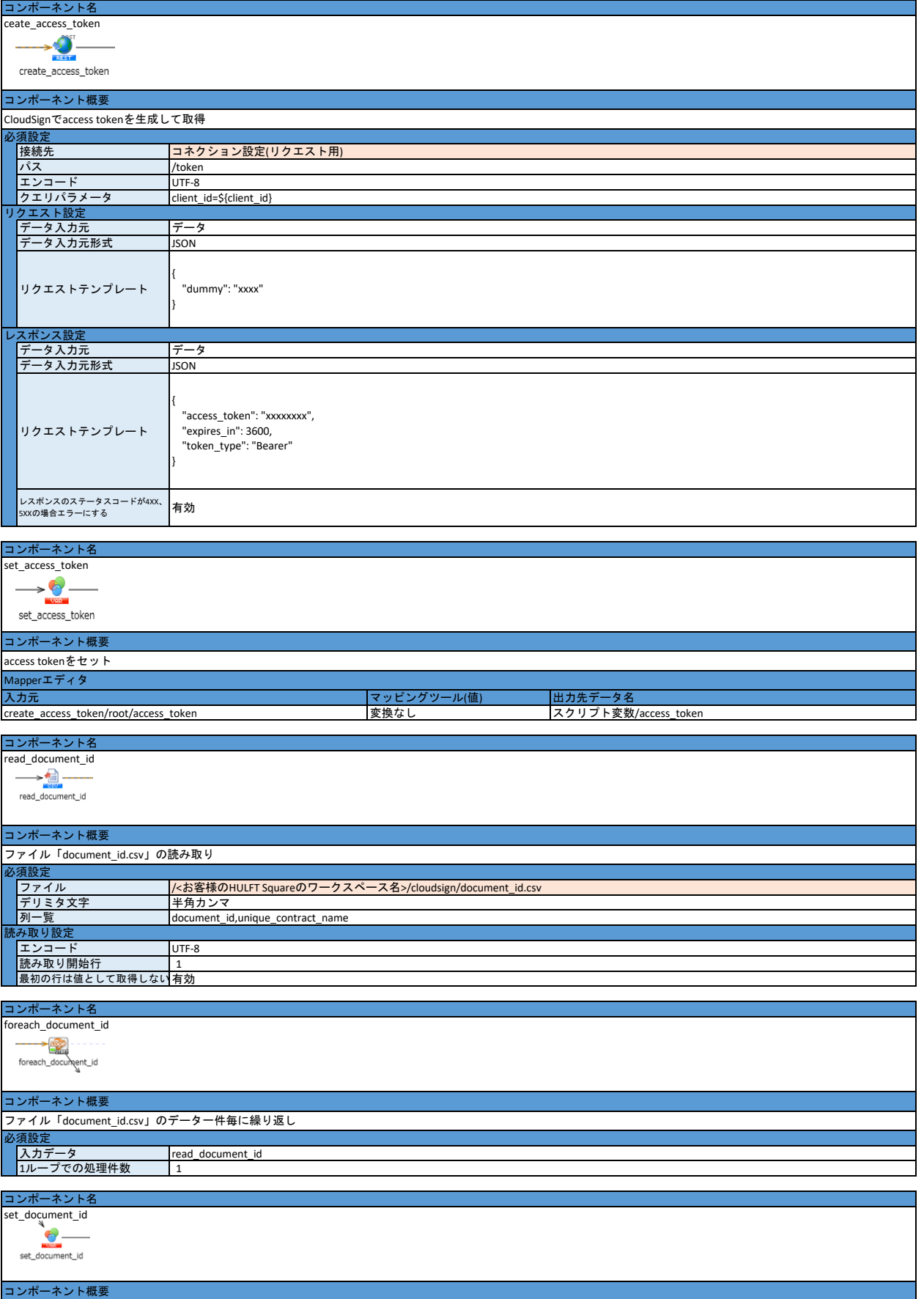

document\_idをセット

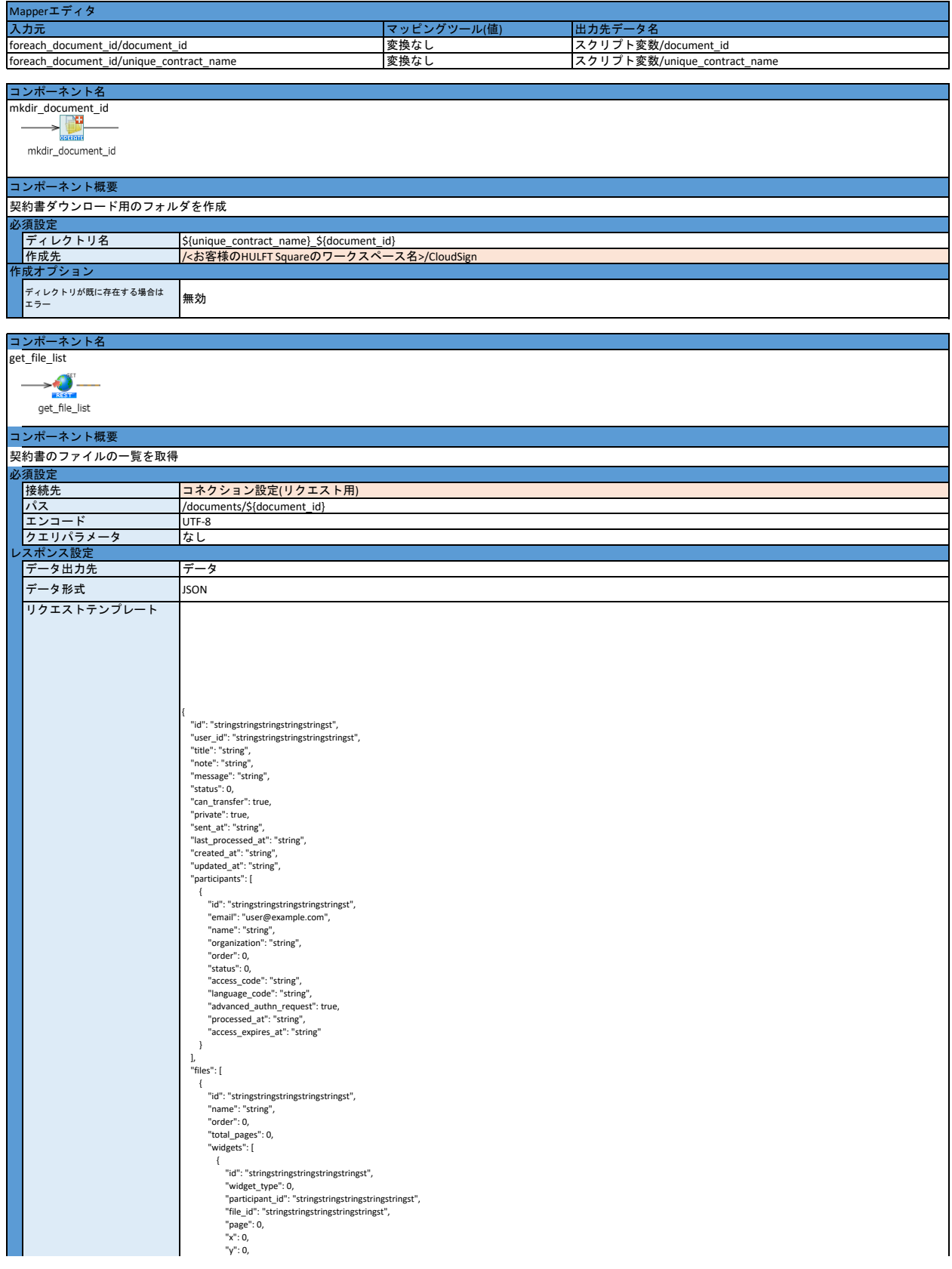

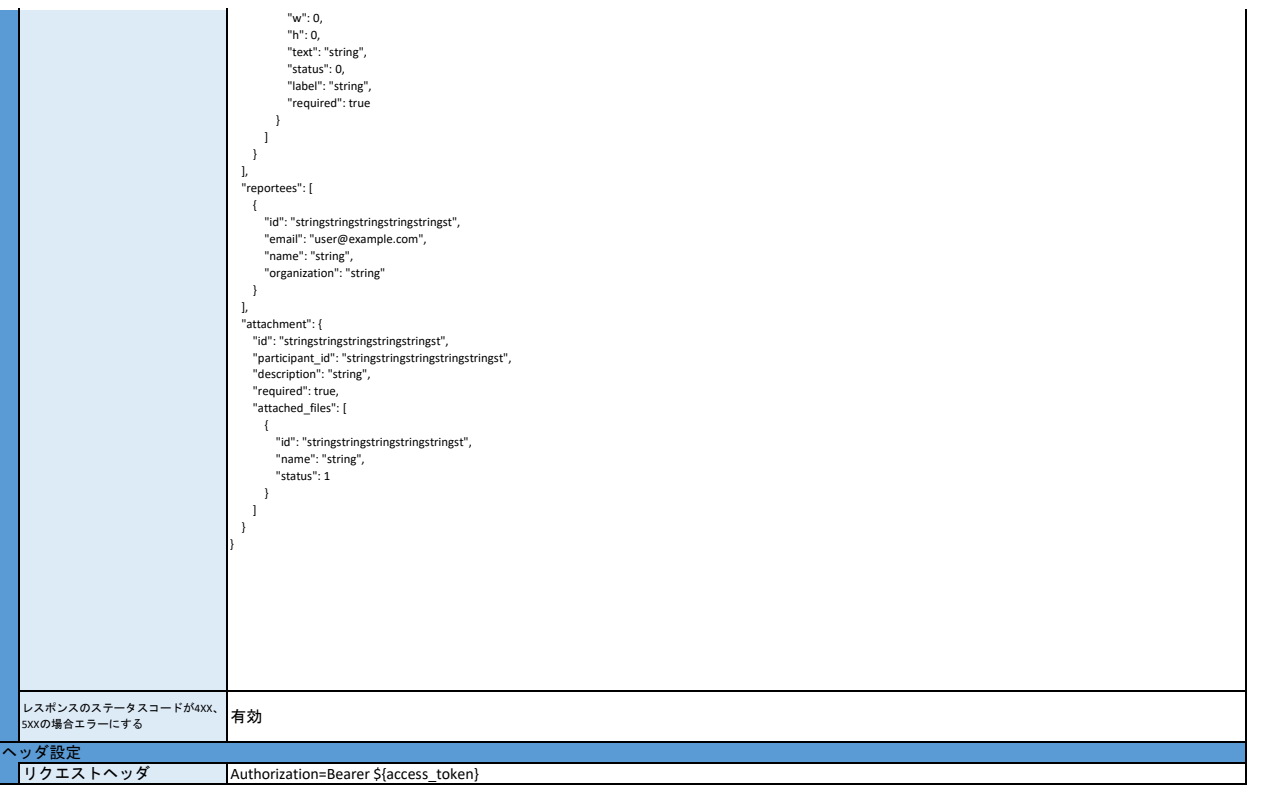

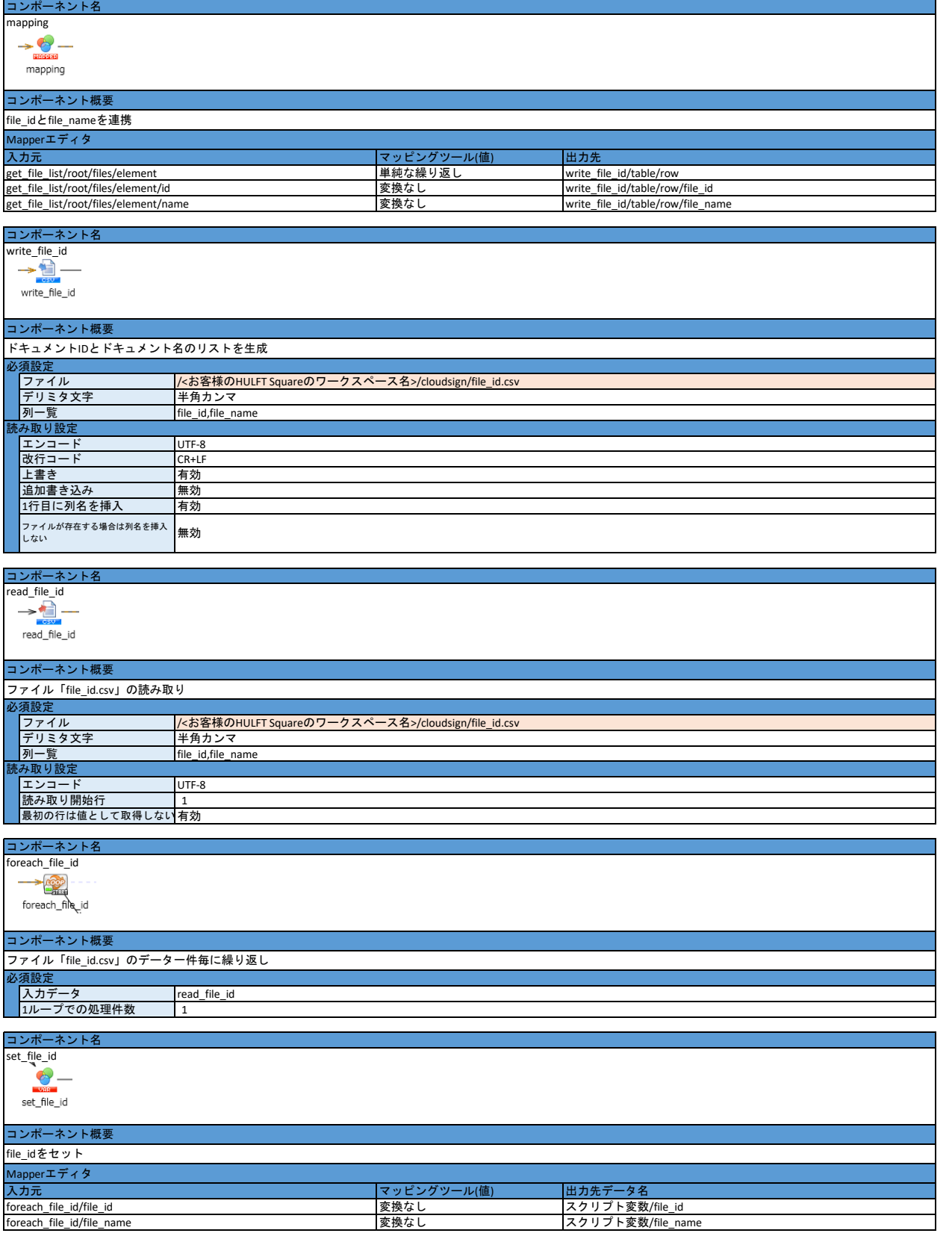

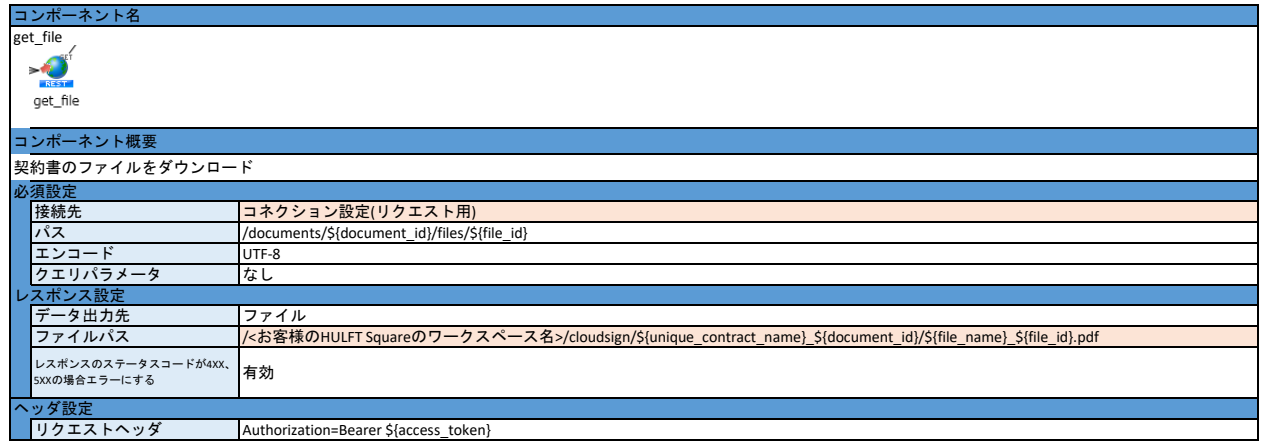

- 1. 「コネクション設定\_CloudSign側」を設定する
- 2. 「コネクション設定\_HULFT Square側」を設定する 3. 本アプリケーションをインストールする
- 
- 4. スクリプト変数の初期値を入力する
- ・client\_id 5. ディレクトリ「/<お客様のワークスペース名>/CloudSign」を準備する
- 
- 6. ファイル「document\_id.csv」を準備する<br>7. コンポーネント「get\_file\_list」、「get\_file」の接続先を設定する<br>・・「必須設定」の「接続先」の設定
- 
- 8. コンポーネント「mkdir\_document\_id」、「write\_file\_id」、「read\_file\_id」、「get\_file\_list」のファイルパスを設定する<br>9. スクリプトを実行する
- 

# **CloudSign**向け**HULFT Square**アプリケーション スクリプト設定**(**契約書の一括送信**)**

### スクリプト全体図

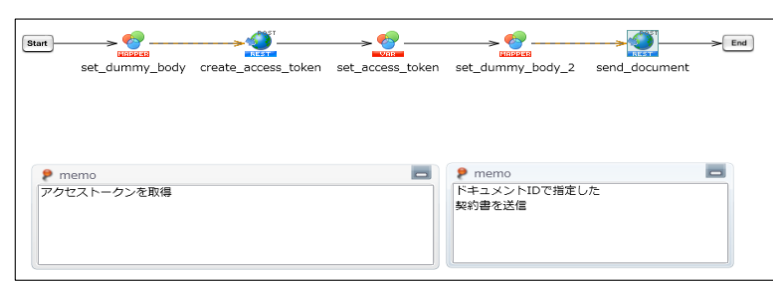

#### スクリプト動作概要

document\_idを読み込み、

HULFT SquareがCloudSignに対し契約書の送信命令をリクエストする

\*以下設定のオレンジ色の範囲は、アプリケーションをインストールするだけでは設定されないため、 アプリケーションをインストール後に手動で入力する必要がある

### スクリプト基本設定

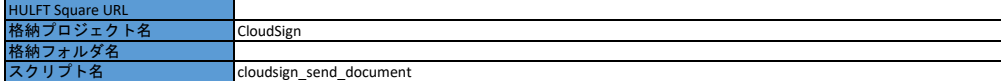

#### 外部システムから取り込む値**/**ファイル

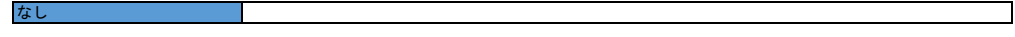

# スクリプト変数

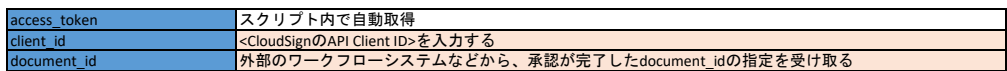

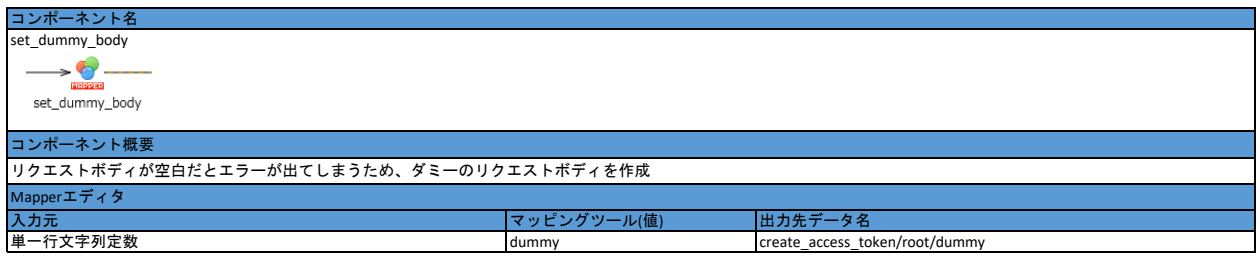

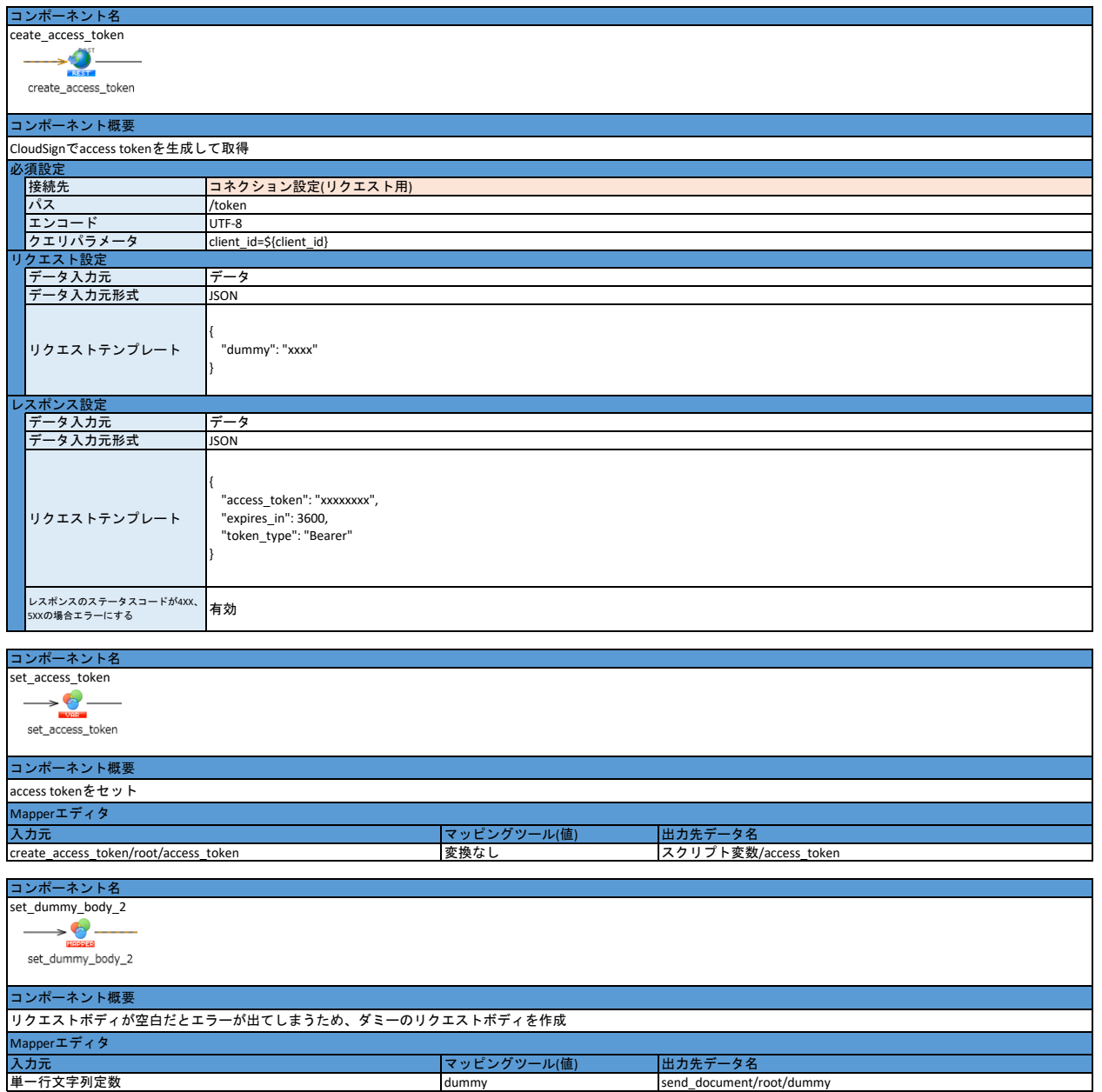

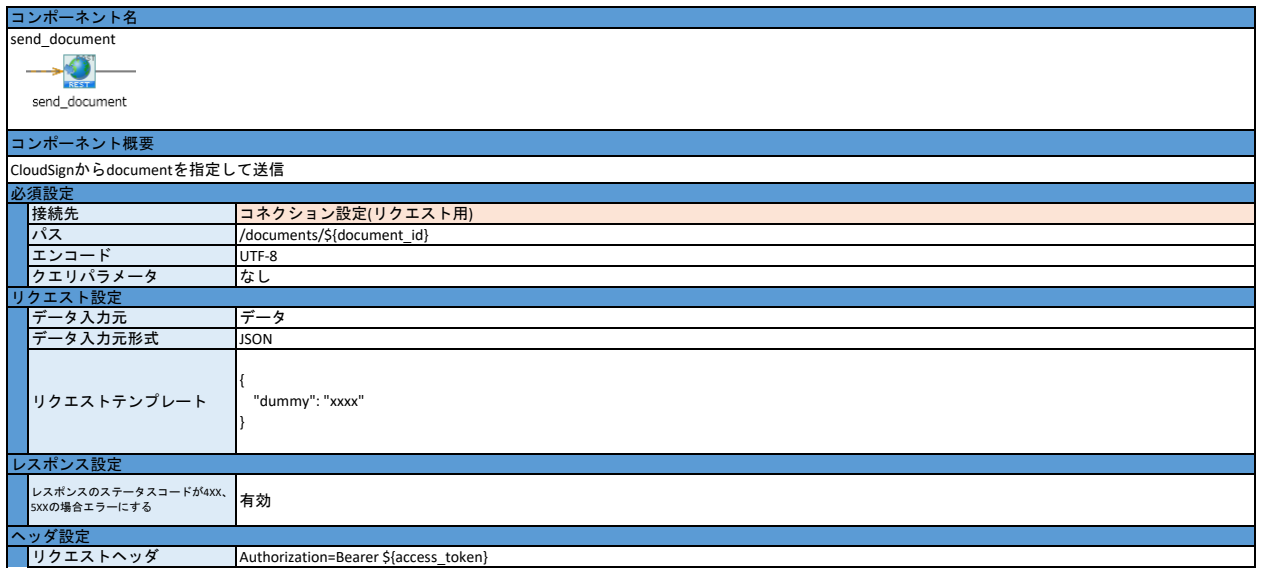

- 
- 1. 「コネクション設定\_CloudSign側」を設定する 2. 「コネクション設定\_HULFT Square側」を設定する 3. 本アプリケーションをインストールする 4. スクリプト変数の初期値を入力する
- 
- ・client\_id
- get\_document\_idを利用してdocument\_idを入力する(またはAPIマネジメント機能でパラメータとして受領(推奨))
- ・document\_id 5. コンポーネント「send\_document」の接続先を設定する ・「必須設定」の「接続先」の設定
- 

6. スクリプトを実行する

# **CloudSign**向け**HULFT Square**アプリケーション スクリプト設定**(**契約書の**ID**の取得**)**

### スクリプト全体図

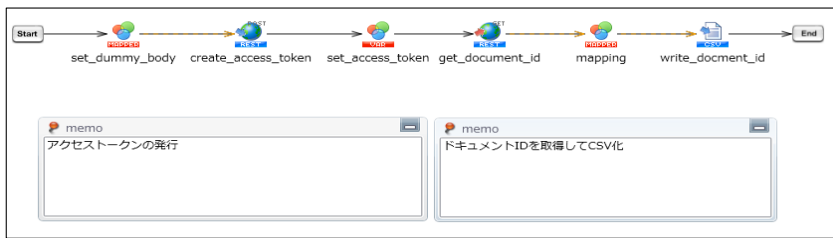

#### スクリプト動作概要

契約書の情報をCloudSignから取得する(HULFT Squareのストレージ上にJSONファイルとして結果が出力される) 主にdocument idの取得が目的

\*以下設定のオレンジ色の範囲は、アプリケーションをインストールするだけでは設定されないため、 アプリケーションをインストール後に手動で入力する必要がある

### スクリプト基本設定

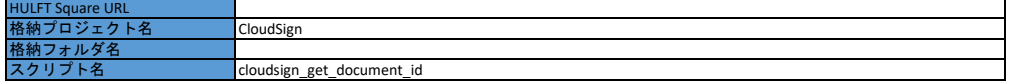

### 外部システムから取り込む値**/**ファイル

T.

### スクリプト変数

なし

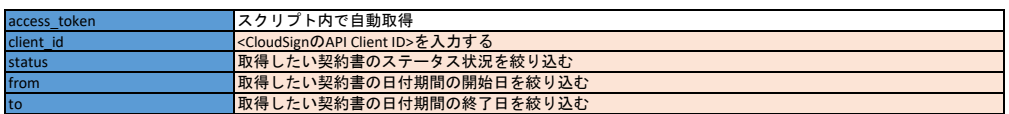

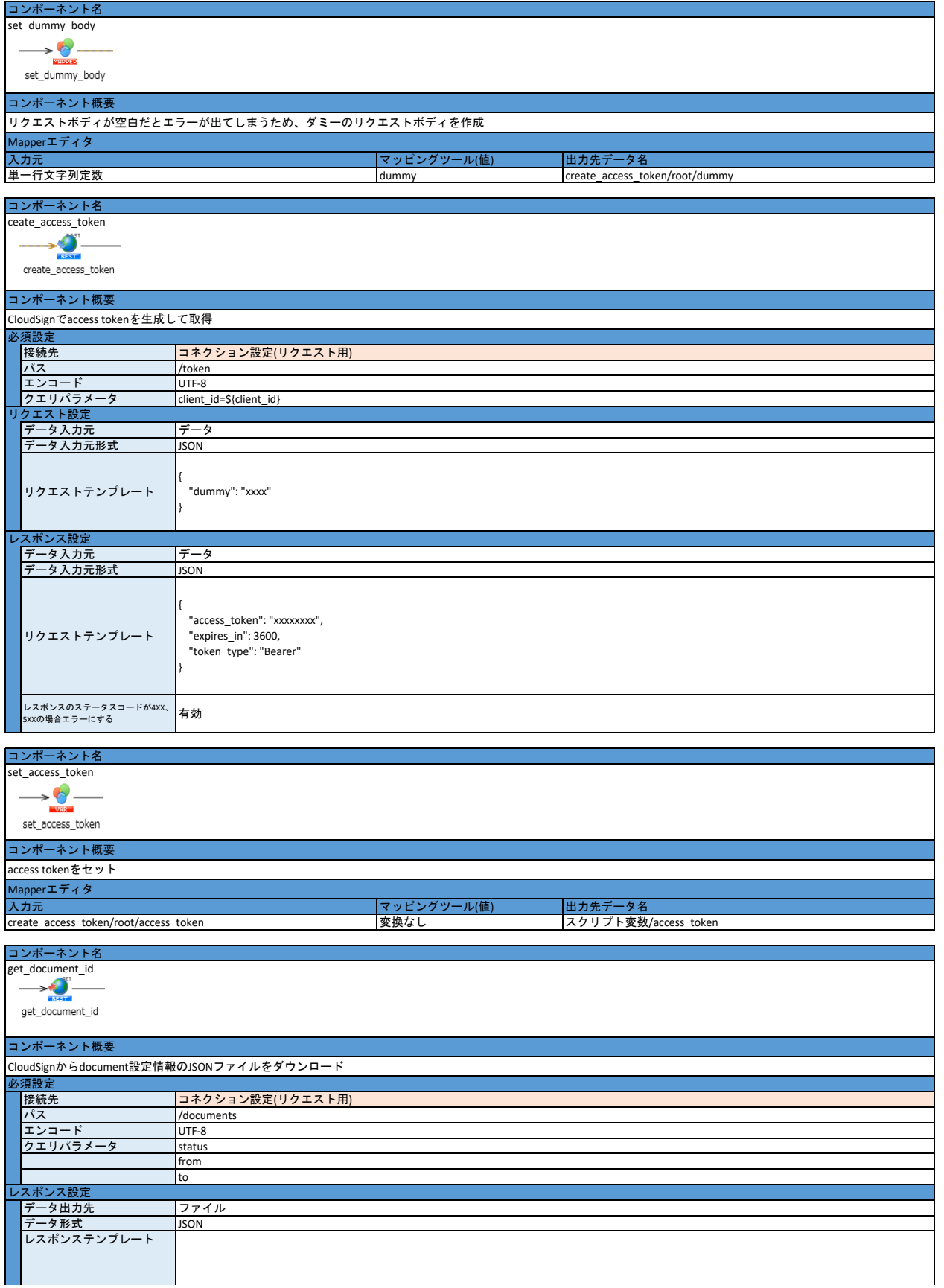

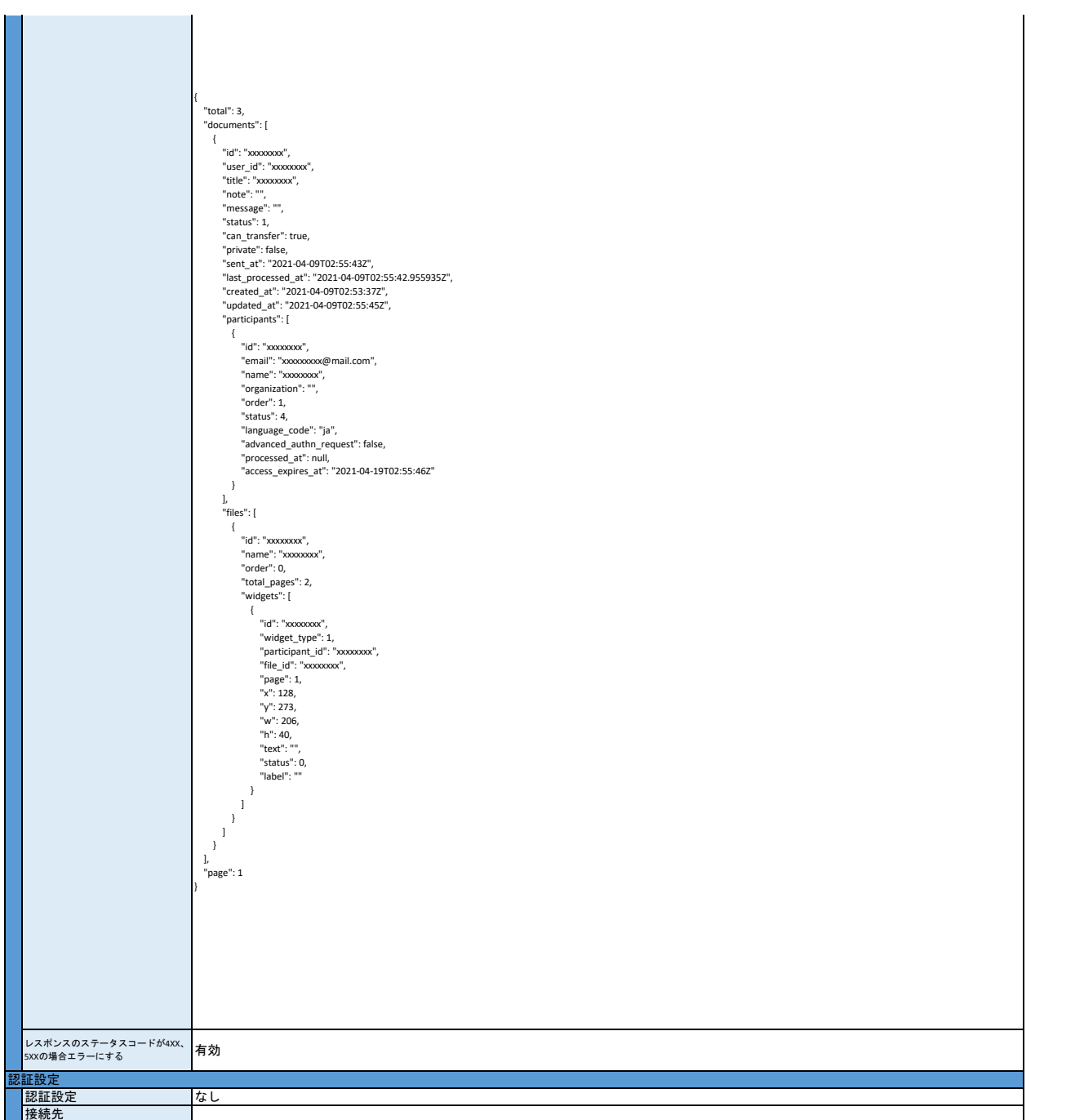

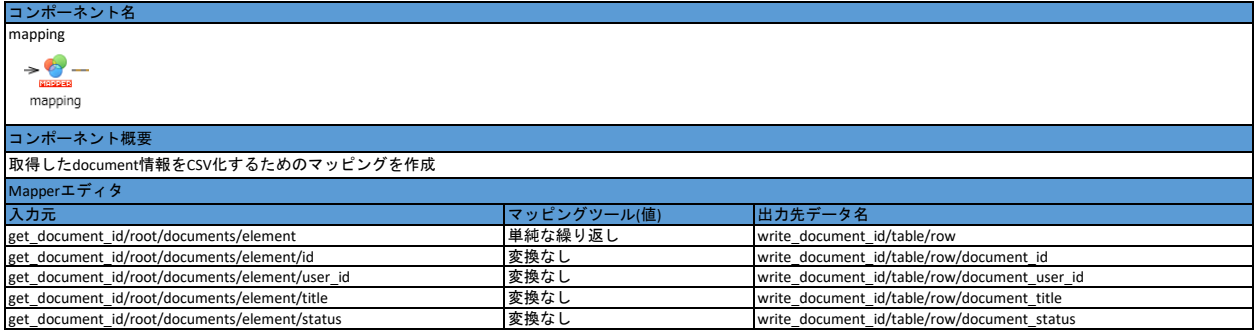

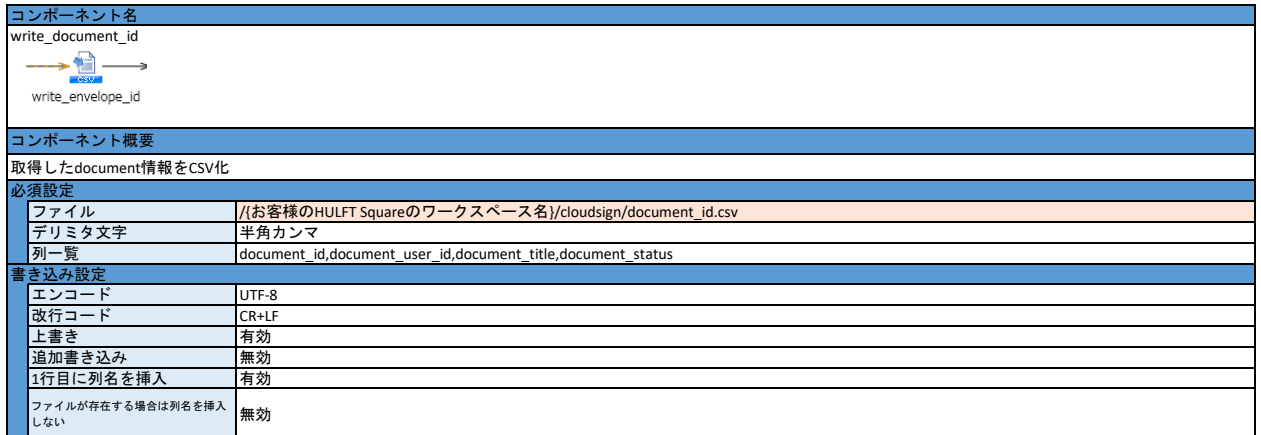

- 1. 「コネクション設定\_CloudSign側」を設定する
- 2. 「コネクション設定\_HULFT Square側」を設定する 3. 本アプリケーションをインストールする 4. スクリプト変数の初期値を入力する
- 
- ・client\_id
	- 下記のスクリプト変数を必要に応じて入力する(APIマネジメント機能でパラメータとして受領(推奨))
		- ・ status ・ from
		- ・ to
- 
- 5. ディレクトリ「/<お客様のワークスペース名>/CloudSign」を準備する<br>6. コンポーネント「get\_document\_id」の接続先を設定する<br>・・「必須設定」の「接続先」の設定
- 
- 7. コンポーネント「write\_document\_id」のファイルパスを設定する 8. スクリプトを実行する
-